## **Gruppi Google**

E' stato attivato il nuovo servizio di gestione delle mailing list denominato Google Groups for Business integrato nel sistema Gmail. Dall'interno delle Apps per entrare nei Gruppi si può passare attraverso l'apposito menù presente cliccando l'icona in alto a destra (icona con 9 quadratini) e scegliere la voce Gruppi.

Facendo clic sull'**icona dell'ingranaggio** in alto a destra si selezionano le impostazioni ed è possibile trovare la Guida del servizio oltre al tour guidato del prodotto.

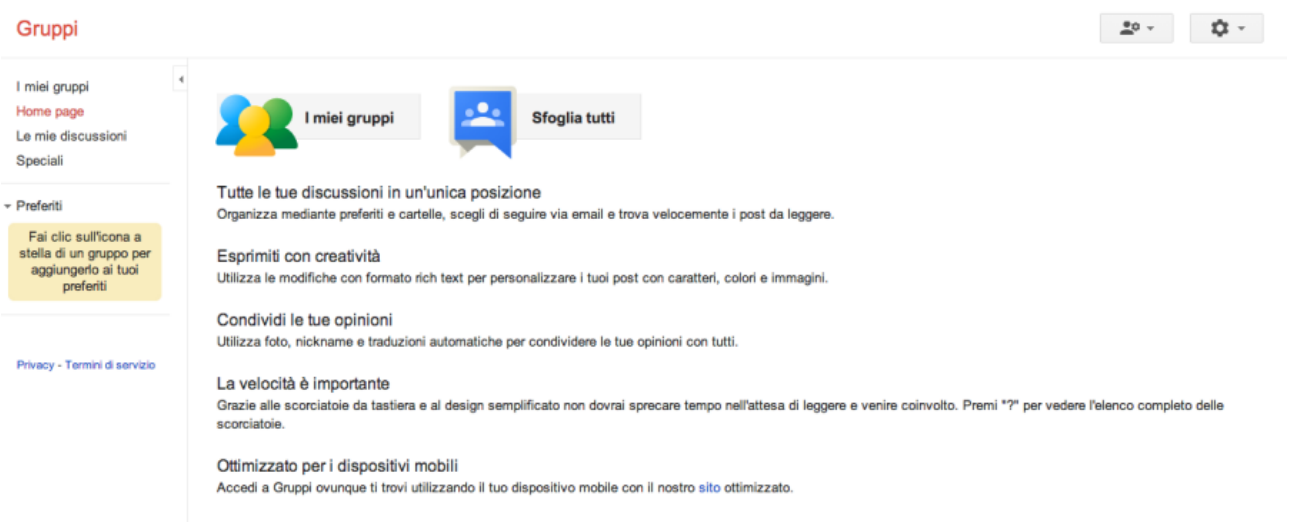

Una volta entrati si visualizza la pagina principale del servizio Gruppi raggiungibile anche dall'indirizzo<http://lista.unito.it/>dove si potranno trovare 2 voci principali: "I miei gruppi" dove cliccando sopra è possibile a quali liste Google si è iscritti e "Sfoglia tutti" dove è possibile vedere i gruppi pubblici di Ateneo ai quali è possibile iscriversi.

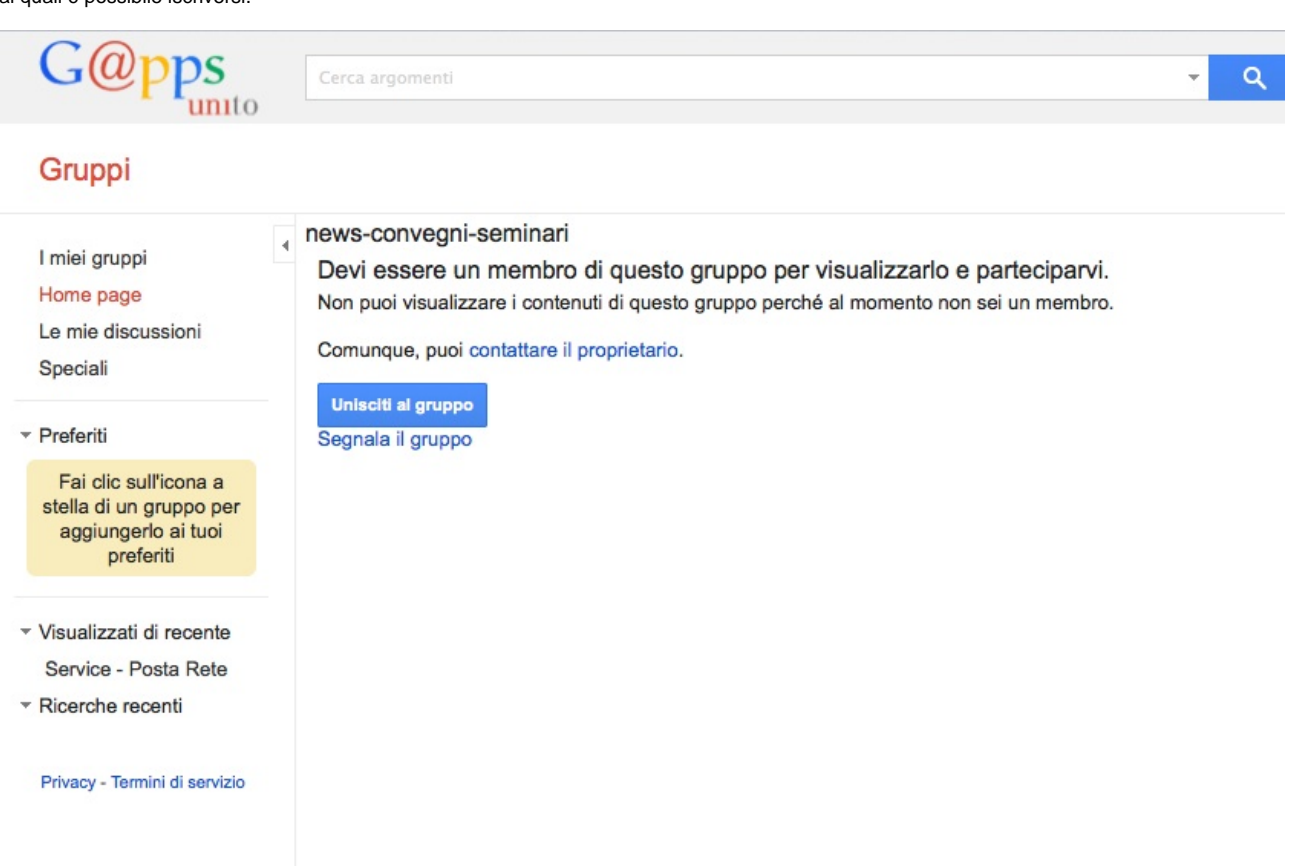

Cliccando su "unisciti al gruppo" ci si può iscrivere e scegliere come ricevere le comunicazioni (ad es. una mail per ogni nuovo messaggio oppure un riepilogo giornaliero contenente tutte le comunicazioni inviate al gruppo).

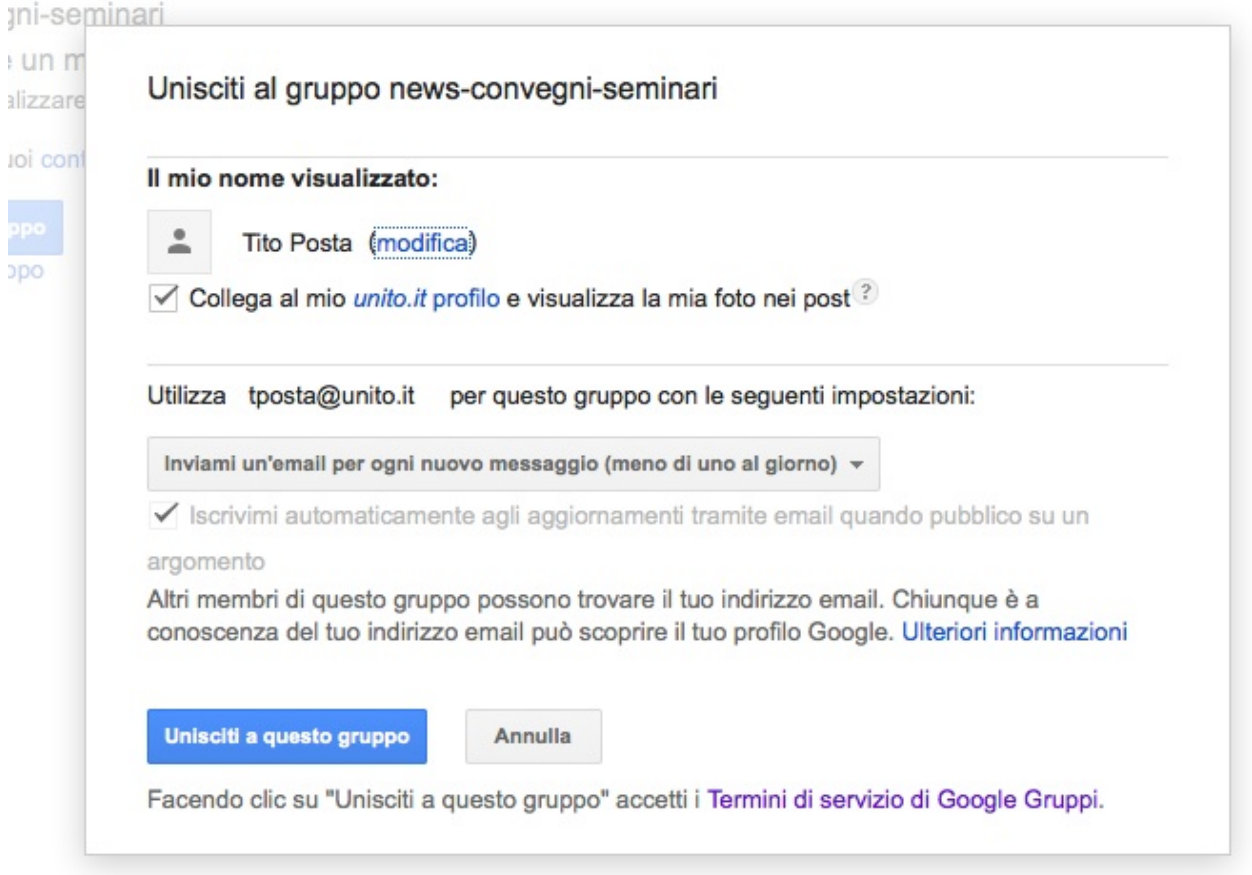

Cliccando su "I miei gruppi" invece è possibile visualizzare tutte le liste a cui si è iscritti, comprese quelle di cui si è Responsabili o Gestori. Cliccando sul nome del gruppo si accede alla console dello stesso: le impostazioni del gruppo vengono definite dal proprietario a seconda delle esigenze per cui è stato creato. Se il proprietario lo consente è possibile visualizzare tutti i messaggi inviati alla lista da web, cliccando sul nome della lista che si desidera consultare

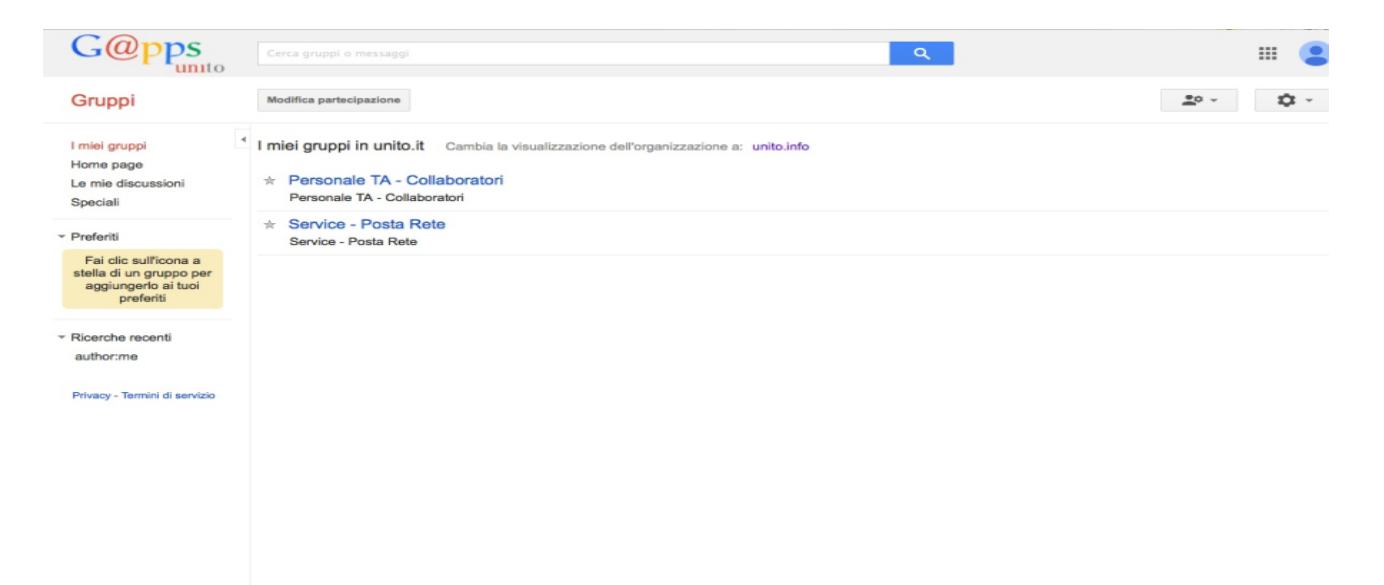

Una volta entrati sulla lista vengono visualizzati i messaggi spediti alla lista stessa e mantenuti nell'archivio oppure è possibile visualizzare gli iscritti al gruppo cliccando sulla voce di menù "membri".

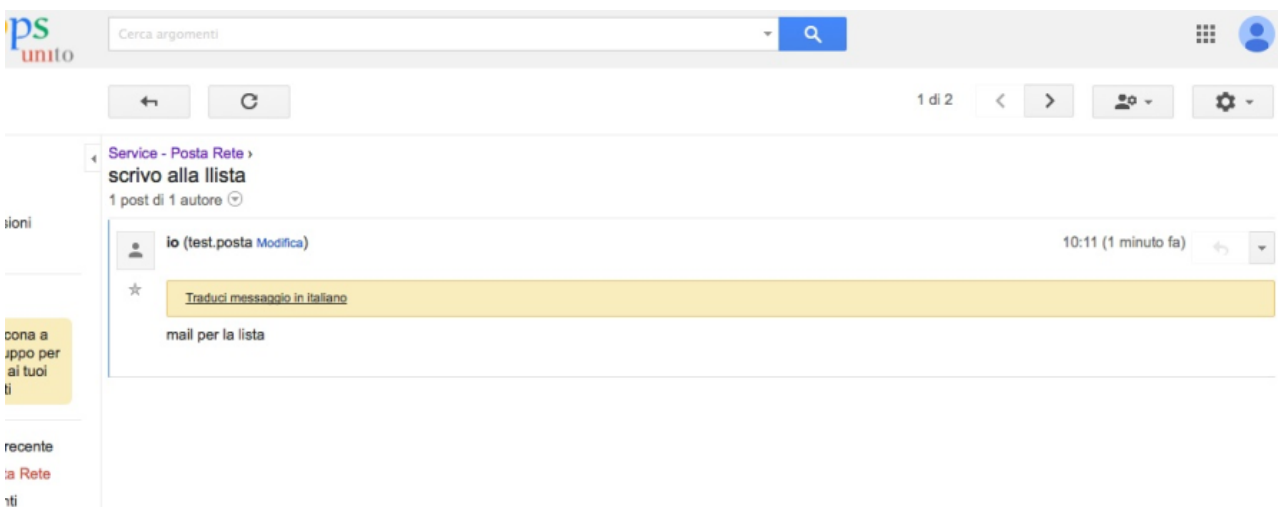

Sotto la voce di menù "filtri" è possibile selezione in che modo visualizzare l'archivio della lista.

| unito                                                                                                    | Cerca argomenti                                                                                                    | Q<br>٠                                                                                                    | ₩                         |
|----------------------------------------------------------------------------------------------------|----------------------------------------------------------------------------------------------------|----------------------------------------------------------------------------------------------------|---------------------------|
| Gruppi                                                                                                    | C<br>Segna tutti come già letti                                                                                                    | Filtri $-$                                                                                                    | <b>立-</b><br>$20 -$       |
| I miei gruppi<br>Home page<br>Le mie discussioni<br>Speciali<br>- Preferiti<br>Fai clic sull'icona a<br>stella di un gruppo per<br>aggiungerlo ai tuoi<br>preferiti<br>v Visualizzati di recente<br>Service - Posta Rete | Service - Posta Rete Condiviso in<br>٠<br>1 di 1 argomenti *<br>Gruppo di gestione del servizio di posta.<br>---------info-sendmail: mail-out2<br>≗<br>Di war@unito.it - 1 · post - 1 visual | Mostra solo argomenti che corrispondono<br>Qualsiasi dei seguenti:<br>Senza risposta:<br><b>Tutte</b><br>Tutti i seguenti:<br>Sono mie discussioni:<br>◯ Tutte<br>Argomenti iniziati da me<br>Argomenti a cui ho risposto<br>Stato risoluzione<br>Contrassegnato come completato<br>Ultima modifica entro:<br>Ultime 24 ore | Informazioni (-)<br>10:07 |
| * Ricerche recenti<br>author:me<br>Privacy - Termini di servizio                                                                                                    |                                                                                                    | Ultimi 2 giorni<br>Ultimi 7 giorni<br>Applica i filtri selezionati<br>Cancella tutti i filtri (visualizza tutti gli argomenti)                                                                                                    |                           |
|                                                                                                    |                                                                                                    |                                                                                                    |                           |

Nella sezione "Informazioni" è possibile visualizzare le statistiche di utilizzo del gruppo ed alcune notizie fondamentali (ad esempio l'indirizzo di posta, il proprietario e la descrizione del gruppo). In questa sezione è possibile verificare chi è proprietario della lista ed eventualmente contattarlo. E' possibile inoltre modificare quelle che sono le impostazioni di appartenenza alla lista, compatibilmente con i permessi impostati dal proprietario cliccando sul menù a tendina "le mie impostazioni"

Sotto la voce "impostazioni di partecipazione" si può decidere di ricevere un riepilogo giornaliero delle mail inviate agli iscritti alla lista oppure si può decidere di disiscriversi al gruppo cliccando sull'opzione di menù "Lascia questo gruppo" (questa funzione può essere vietata dall'amministratore del gruppo).

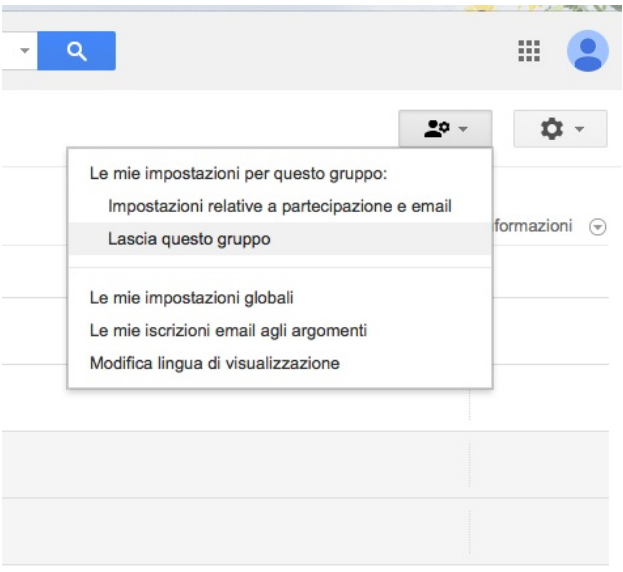

La configurazione della lista è a carico del responsabile che può abilitare o disabilitare le funzionalità a seconda dell'utilizzo della stessa, pertanto le opzioni sopra indicate possono essere visibili oppure no.

Nel caso di informazioni è possibile contattare il proprietario della lista cliccando sulla voce di menù "impostazioni", "contatta il proprietario".

Sotto la voce "impostazioni di partecipazione" si può decidere di ricevere un riepilogo giornaliero delle mail inviate agli iscritti alla lista oppure si può decidere di disiscriversi al gruppo cliccando sull'opzione di menù "Lascia questo gruppo" (questa funzione può essere vietata dall'amministratore del gruppo).